Il faut saisir le code complet sans espaces intermédiaires pour effectuer les recherches des codes article sur la page d'accueil du site internet Vuototecnica.

Par exemple, en cas de recherche du dépresseur vertical DV 150V VTL 50/G1, il faut saisir le code article

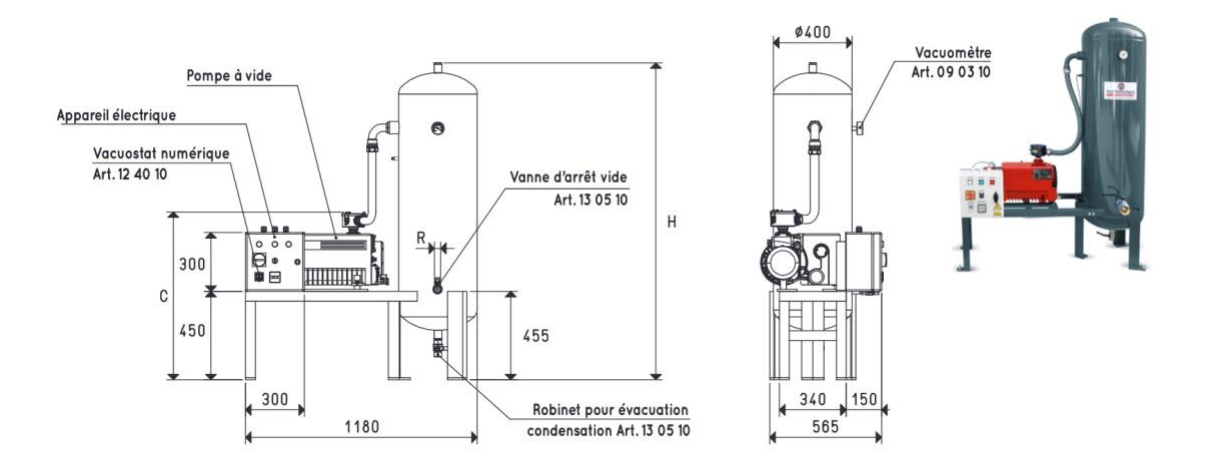

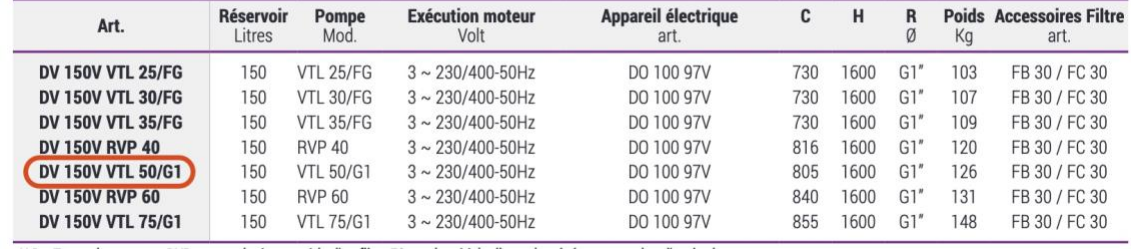

ci-dessous dans le champ Chercher : DV150VVTL50/G1 puis appuyer sur la touche Envoi.

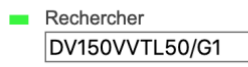

Instruction pour les recherches

Cela vous permettra d'accéder directement au produit recherché avec le PDF correspondant du catalogue et le lien vers les fichiers CAO 3D.

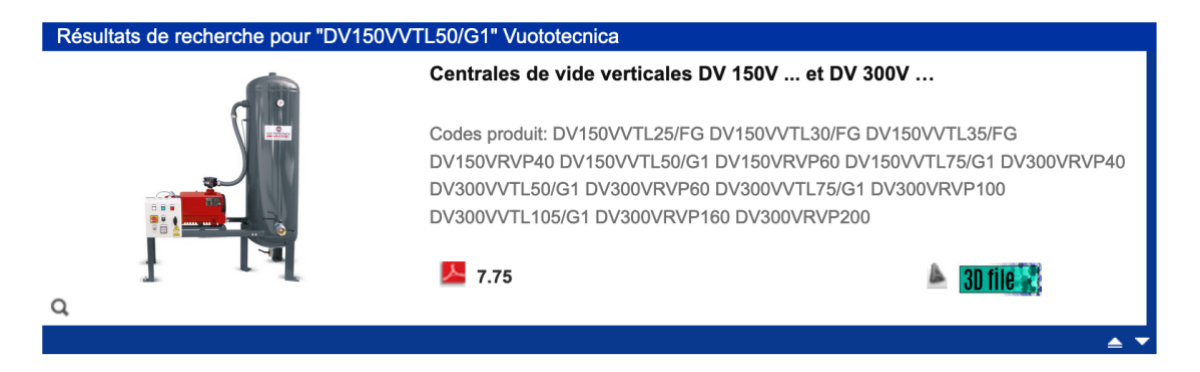

En cas d'articles contenant la mesure en pouces, il ne faut pas mettre de guillemets (caractère non autorisé) ; si vous cherchez par exemple l'adaptateur carré AQ 32 1/4"F il faut saisir AQ321/4F puis appuyer sur la touche Envoi.

Enfin, nous suggérons de saisir un espace (barre d'espace) après le code de l'article recherché pour éviter des résultats incluant des produits avec des codes similaires. En effet, si vous cherchez le support ventouses 000814 sans l'espace final, on obtient aussi des produits comme les ventouses 0008141, 0008142, 0008143 et ainsi de suite.

Pour la recherche de codes produit composés de seulement deux caractères (par exemple M3 ou M7) la saisie d'un espace (barre d'espace) est au contraire nécessaire.